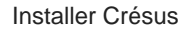

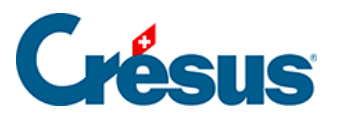

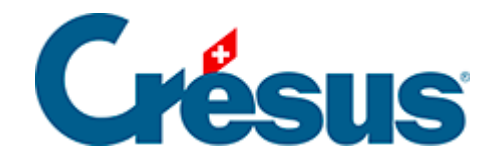

# **Installer Crésus**

- [1 Obtenir Crésus](#page-2-0)
	- [1.1 Crésus sous Windows](#page-7-0)
	- [1.2 Crésus sous macOS](#page-8-0)
	- [1.3 Crésus sous Linux](#page-9-0)

# <span id="page-2-0"></span>1 - Obtenir Crésus

Pour installer Crésus, rendez-vous sur notre site [www.cresus.ch](http://www.cresus.ch) et cliquez sur Obtenir.

Le logiciel Crésus – composé de ses modules Comptabilité, Salaires, Facturation – peut être installé sur un poste de travail [Windows](https://support.cresus.ch/manuels/installation/installer-cresus-sous-windows-2543/), [macOS](https://support.cresus.ch/manuels/installation/installation-de-cresus-sur-un-poste-de-travail-mac-1730/) ou [Linux.](https://support.cresus.ch/manuels/installation/installation-pour-linux-2555/)

Un grand nombre d'options et de fonctionnalités proposées par Crésus nécessitent un abonnement [Crésus+.](https://cresus.ch/fr/cresus-plus)

Excepté pour les les différents services de Crésus+, l'utilisation de Crésus ne nécessite pas de connexion Internet.

Créer un compte

Avant de pouvoir acheter ou louer l'un ou l'autre [des trois modules Crésus,](https://shop.cresus.ch/fr/modules/prices) il vous est demandé de créer un compte. Saisissez l'adresse e-mail que vous souhaitez lier à ce compte, et suivez les instructions qui seront automatiquement transmises à cette même adresse.

Si vous ne recevez pas ces instructions, vérifiez votre boîte de courrier indésirable.

Configurer vos licences

Une fois votre compte validé, vous accédez à la page de configuration de vos licences Crésus :

Que vous choisissiez de l'acheter ou de le louer, chacun des trois modules sera exactement le même. Seul son prix diffère selon l'option choisie.

Sélectionnez le ou les modules souhaités, leurs options respectives apparaissent alors sous le bandeau correspondant. Cochez ce qui convient et cliquez sur Suivant.

Crésus+

Vous pouvez bien sûr renoncer à l'abonnement Crésus+, en cliquant sur Renoncer :

Toutefois, nous vous déconseillons fortement de le faire, car vous perdriez alors l'accès aux mises à jour et à [de nombreuses options et fonctionnalités.](https://cresus.ch/fr/cresus-plus)

Votre portefeuille Crésus

Une fois la procédure d'achat (ou de location) terminée, un e-mail de confirmation vous est envoyé. Cet e-mail contient notamment votre lien de téléchargement : ouvrez-le, puis cliquez sur le bouton Télécharger Crésus :

Attention à ne pas télécharger les anciennes versions de Crésus listées au bas de cette même page.

Si vous travaillez sous Linux , [utilisez sur ce lien de téléchargement](https://www.cresus.ch/fr/telechargement/linux).

Une fois le téléchargement terminé, vous accédez à votre portefeuille , qui contient l'ensemble de vos licences Crésus. Le ou les modules que vous venez d'acheter ou de louer apparaissent dans ce portefeuilles, de même que les options sélectionnées.

À cette étape, vous êtes le gestionnaire par défaut de ce portefeuille. À ce titre, vous pouvez inviter d'autres utilisateurs à accéder à vos licences, déterminant pour chacun d'eux le ou les modules sur lesquels il pourra travailler.

Vous pourrez par la suite gérer les droits de chacun des invités, de même que vous pourrez céder à l'un d'eux le statut de gestionnaire (notez qu'il ne peut y avoir qu'un seul gestionnaire par portefeuille).

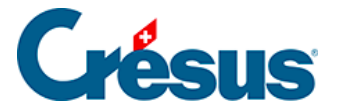

Pour inviter d'autres utilisateur ou pour gérer leur statut et leurs différents accès, cliquez sur les boutons correspondants, en bas de page. Il vous sera demandé de saisir l'adresse e-mail de la personne que vous désirez inviter, et celle-ci n'aura qu'à suivre les instructions qui lui seront automatiquement transmises.

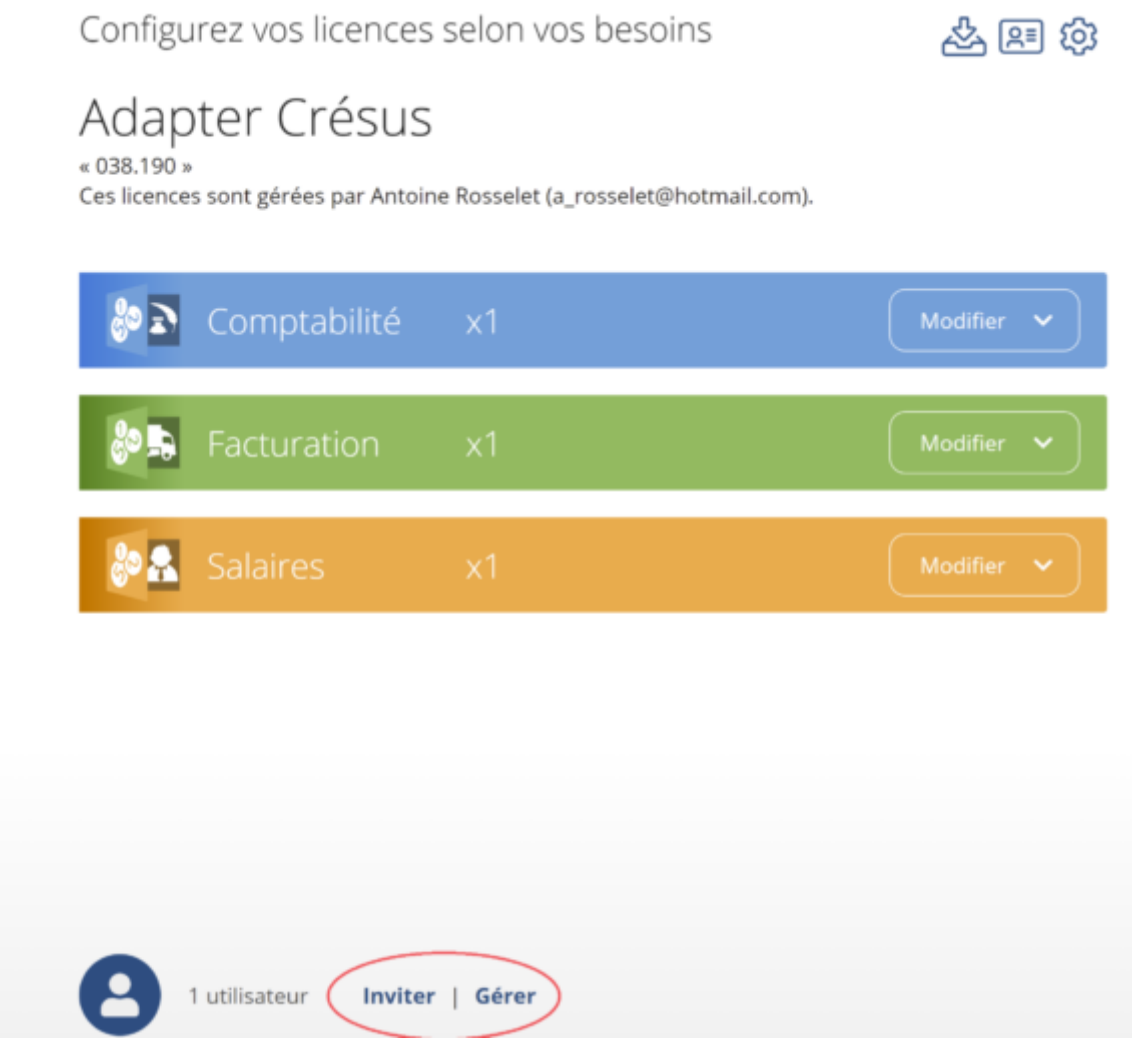

Note : C'est le gestionnaire du portefeuille qui sera le répondant éventuel vis-à-vis d'Epsitec. C'est aussi lui qui pourra, par la suite, en modifier les licences et les diverses options.

Note : Il vous est aussi possible, en tant que gestionnaire, de céder entièrement et définitivement une ou plusieurs de vos licences à un tiers (par exemple si vous quittez votre emploi et prévoyez de ne plus accéder à Crésus). Pour cela, cliquez sur le bouton Transférer :

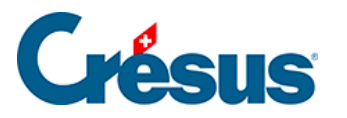

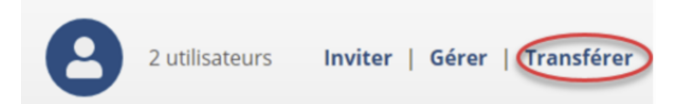

Il vous est alors demandé de saisir l'adresse e-mail de l'utilisateur tiers, après quoi un dialogue de confirmation apparaît. Une fois votre choix validé, il reste à attendre que le tiers accepte le transfert en question.

Attention : cette opération est **irréversible**, et Epsitec ne pourra pas vous réattribuer les licences transférées.

#### **Pour configurer vos licences ultérieurement**

Par la suite, pour accéder à la page de configuration de vos licences, il vous suffira de cliquer sur le bouton Mes licences en haut à droite de la page d'accueil Crésus :

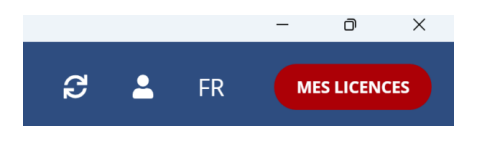

## <span id="page-7-0"></span>1.1 - Crésus sous Windows

Crésus fonctionne avec les systèmes d'exploitation Microsoft suivants :

- Windows 11 (depuis 2021)
- Windows 10 (depuis 2015)
- Windows Server 2022
- Windows Server 2019
- Windows Server 2016

Nous ne garantissons pas la compatibilité de Crésus avec des versions plus anciennes – notamment XP, Vista, 7, 8, 8.1. De plus, des mises à jour pourront s'avérer nécessaires au passage à de futures versions de Windows.

Microsoft propose une variante bridée de Windows 10 et 11 nommée Windows 10 S ou Windows 11 S (voir ici : [Windows en mode S](https://www.microsoft.com/fr-ch/windows/s-mode)). Seules des applications achetées sur le Windows Store peuvent y être installées. Par conséquent, Crésus n'est pas compatible avec ce mode S. Si vous travaillez sous ce mode, vous devez convertir Windows en une version pleine pour pouvoir y installer Crésus.

<span id="page-8-0"></span>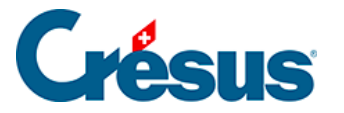

# **1.2 - Crésus sous macOS**

Crésus fonctionne avec les systèmes d'exploitation macOS suivants :

- macOS Sonoma (14.x depuis 2023)
- macOS Ventura (13.x depuis 2022)
- macOS Monterey (12.x depuis 2022)
- macOS Big Sur (11.6, depuis 2020)
- macOS Catalina (10.15, depuis 2019)
- macOS Mojave (10.14, depuis 2018)
- macOS High Sierra (10.13 depuis 2017)

Nous ne garantissons pas la compatibilité de Crésus avec des versions plus anciennes. De plus, des mises à jour pourront s'avérer nécessaires au passage à de futures versions de macOS.

#### **Mise à niveau de la couche d'émulation CrossOver**

Les modules Crésus pour Linux et macOS fonctionnent à l'aide d'une couche d'émulation (nommée **CrossOver**). En effet, les modules **Comptabilité**, **Salaires** et **Facturation** sont des logiciels destinés avant tout à Windows. **CrossOver** permet de se soustraire à Windows et d'intégrer les logiciels à l'environnement hôte, qu'il soit Linux ou macOS.

Afin de continuer à assurer la virtualisation de Crésus sur macOS et sur Linux, nous avons abandonné la version de CrossOver 18 pour nous appuyer sur **CrossOver 22** . Nous espérons ainsi garantir un fonctionnement optimal de Crésus, notamment pour les différentes évolutions futures de macOS.

<span id="page-9-0"></span>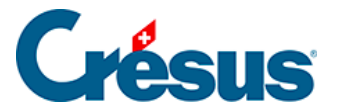

## **1.3 - Crésus sous Linux**

Crésus fonctionne avec les distributions Linux basées sur Debian ou Ubuntu et n'étant pas antérieures à 2018.

Il n'est cependant pas impossible que Crésus fonctionne également sur d'autres types de distributions telle que Fedora, pour n'en citer qu'une (et pour autant que la distribution en question propose `systemd` en tant que gestionnaire de services). Néanmoins, aucun support ne sera fait sur ces autres distributions en cas de défaillance.

#### **Exécuter le fichier AppImage téléchargé**

Pour rendre exécutable le fichier **AppImage** téléchargé, veuillez procéder comme suit :

#### **Avec l'interface graphique**

Depuis votre gestionnaire de fichiers, naviguez jusqu'à l'emplacement de l'AppImage. Cliquez sur le fichier avec le bouton droit > Propriétés > Permissions > Autoriser l'exécution du fichier en tant que programme (si vous utilisez un gestionnaire de fichiers basé sur Nautilus – Fichiers, Nemo, Caja), ou > Est exécutable (si vous utilisez Dolphin), ou définissez la liste déroulante Exécuter sur N'importe qui (si vous utilisez PCManFM).

Fermez le dialogue, et double-cliquez sur le fichier AppImage pour l'exécuter.

#### **Dans un terminal**

chmod a+x install-cresus.AppImage

**Mise à niveau de la couche d'émulation CrossOver**

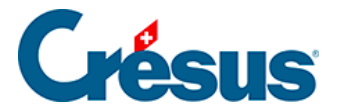

Les modules Crésus pour Linux et macOS fonctionnent à l'aide d'une couche d'émulation (nommée **CrossOver**). En effet, les modules **Comptabilité**, **Salaires** et **Facturation** sont des logiciels destinés avant tout à Windows. **CrossOver** permet de se soustraire à Windows et d'intégrer les logiciels à l'environnement hôte, qu'il soit Linux ou macOS.

Afin de continuer à assurer la virtualisation de Crésus sur macOS et sur Linux, nous avons abandonné la version de CrossOver 18 pour nous appuyer sur **CrossOver 22** . Nous espérons ainsi garantir un fonctionnement optimal de Crésus, notamment pour les différentes évolutions futures de macOS.